## **Ohjeita kuvatietokannan käyttöön**

Jäsenille on tehty kuvatietokanta, josta rippikirjojen kuvia voi hakea kommenttitekstin perusteella.

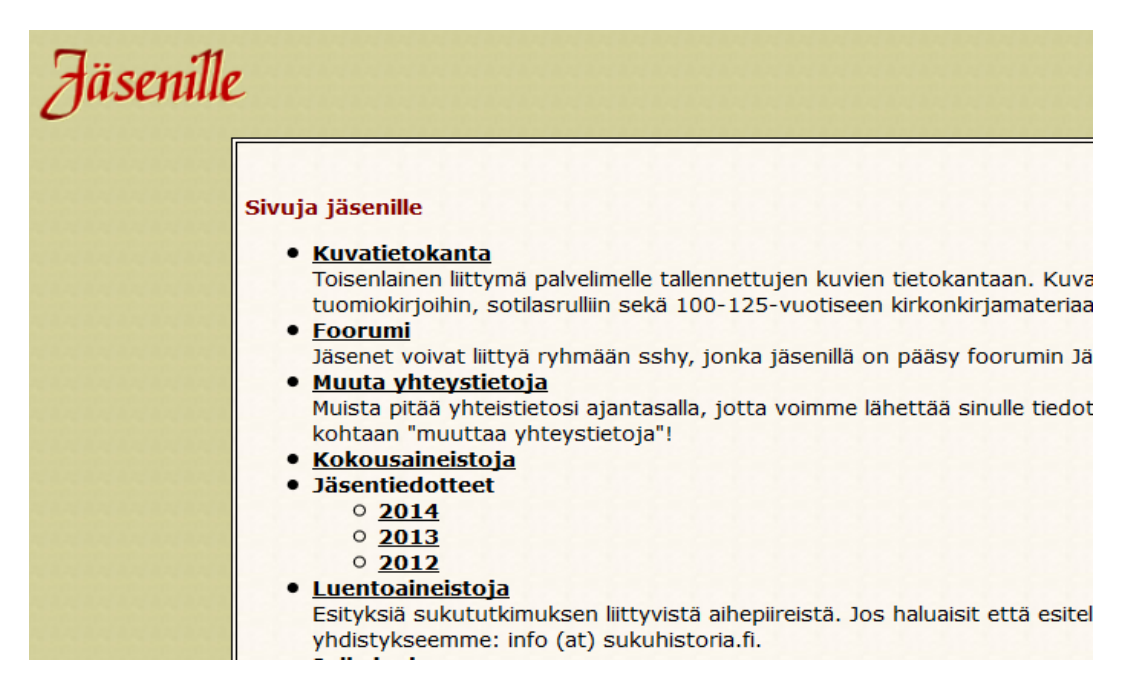

Avattuasi Kuvatietokannan, edessäsi on sivu, joka listaa kaikki tietokannasta löytyvät paikkakunnat ja läänit.

## **SSHY - Kuvatietokanta**

## **Kirkonarkistot**

Paikkakunnan nimi toimii linkkinä yksityiskohtaisempaan listaan kyseisen paikkakunnan kirjoista.

**ABCDEEGHIJKLMNOPRSIUVYÅÄ** Tietokannassa on tietoja seuraavista paikkakunnista:

| Kirjoja      | Paikkakunta                                                                                      |
|--------------|--------------------------------------------------------------------------------------------------|
| $\mathbf{1}$ | 3. Oulun ruotujakoinen tarkk'ampujapataljoona - 3. Uleåborgs indelta<br>skarpskyttebataljon      |
| $\mathbf{1}$ | 5. Mikkelin ruotujakoinen tarkk'ampujapataljoona - 5. St. Michels indelta<br>skarpskyttebataljon |
| 37           | <b>Ahlainen</b>                                                                                  |
| 50           | Akaa                                                                                             |
| 49           | <b>Alahärmä</b>                                                                                  |
| 50           | <b>Alajärvi</b>                                                                                  |
| 54           | <b>Alastaro</b>                                                                                  |
| 51           | Alatornio - Nedertorneå                                                                          |
| 8            | <b>Alavieska</b>                                                                                 |
| 50           | <b>Alavus</b>                                                                                    |
| 58           | <b>Angelniemi</b>                                                                                |
| 27           | <b>Anjala</b>                                                                                    |
| 27           | <b>Antrea - S:t Andrea</b>                                                                       |
| 24           | <b>Anttola</b>                                                                                   |
| 13           | Artjärvi - Artsjö                                                                                |
| 62           | <b>Asikkala</b>                                                                                  |
| 22           | <b>Askainen - Villnäs</b>                                                                        |
| 24           | <b>Askola</b>                                                                                    |
|              |                                                                                                  |

Valitse haluamasi paikkakunta, jonka jälkeen eteesi avautuu paikkakuntakohtainen luettelo kaikista paikkakunnan digitoiduista kirjoista. Huomaathan, että sivun yläosassa on linkit Arkistolaitoksen Digitaaliarkistoon, Suomen Sukututkimusseuran Seurakuntatietokantaan ja SSHY:n Digi-Wikin Paikkakunnat osioon.

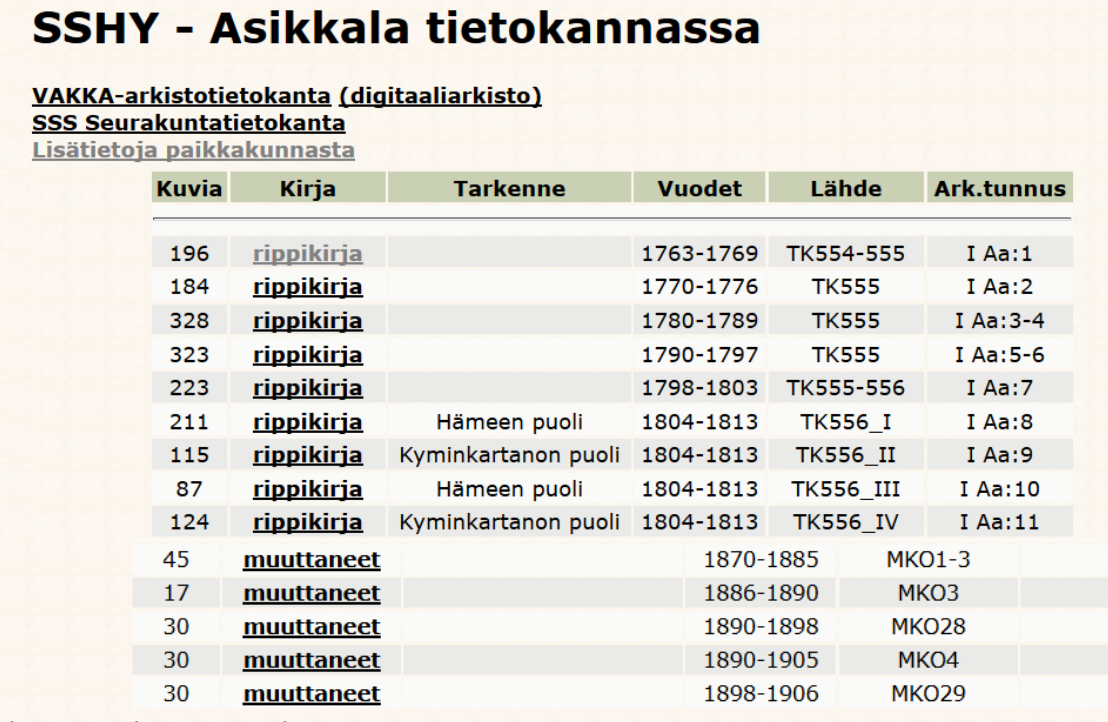

Yhteensä 62 kirjaa, 17390 kuvaa.

Valitse yllä olevasta listasta jokin kirja, tai etsi kuvia kommenttitekstin perusteella. Etsittävässä tekstissä '%' toimii jokerimerkkinä.

Kurh Etsi

Jos haluat, voit siirtyä tiettyyn kirjaan valitsemalla sen linkin ja sen jälkeen avata haluamasi kuvan hakemiston kautta. Kuvatietokanta antaa kuitenkin sinulle mahdollisuuden etsiä tiettyä tekstijonoa kaikista paikkakunnan kirjoista samanaikaisesti. Tässä esimerkkihaussa etsitään Asikkalan kirjoista Kurhilan kylän taloja. Hakukenttään kirjoitetaan 'Kurh' ja painetaan Etsi-painiketta. Tuloksena on listaus kaikista kuvista, joiden kommenttikenttään on kirjoitettu 'Kurh'.

## SSHY - Asikkala tietokannassa

Etsitään paikasta Asikkala tekstejä 'Kurh'

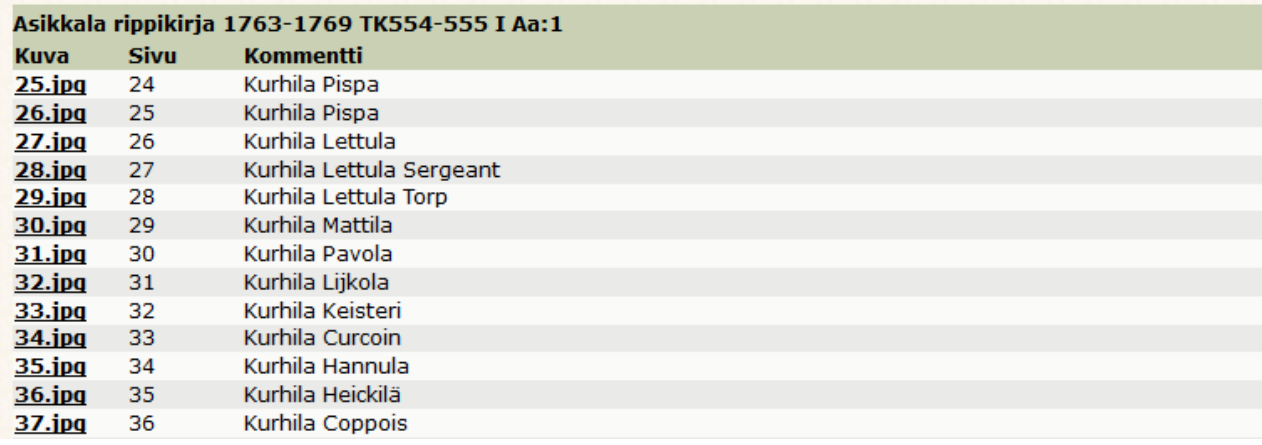

Jos haluttiin tutkia Kurhilan Pispaa, painetaan kuvan 25.jpg linkkiä, jolloin varsinainen kuvasivu avautuu.

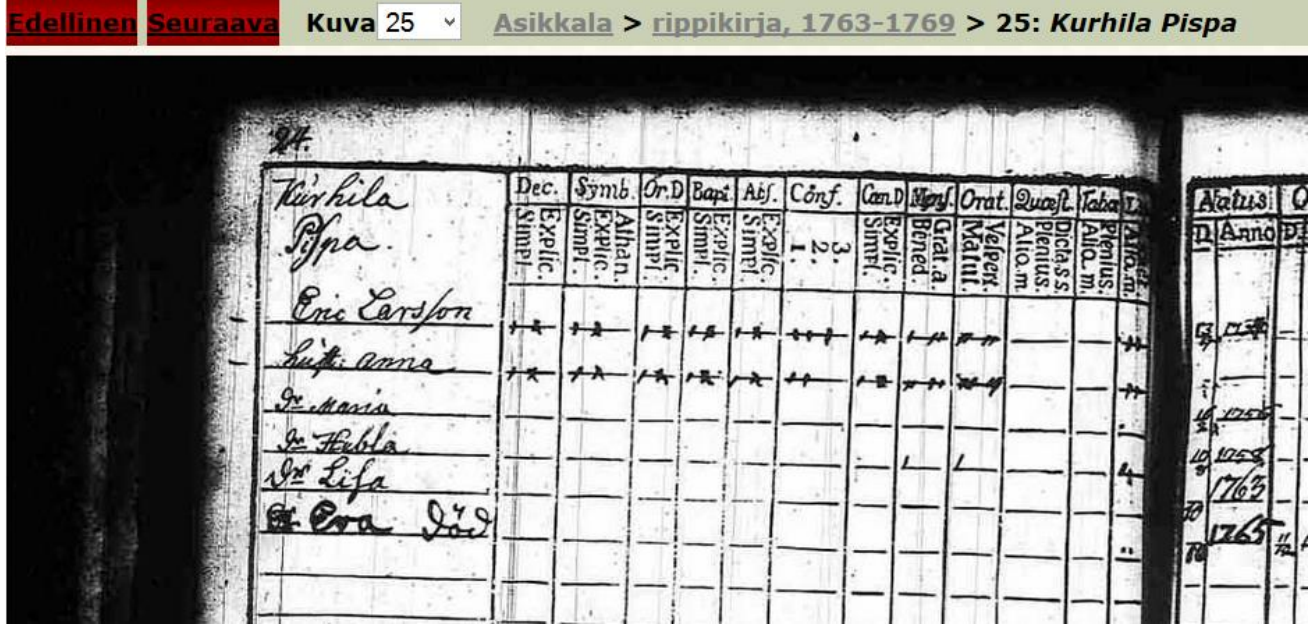

Tekstijono voi olla myös keskellä sanaa, joten kyseinen haku löytäisi myös sanan Vähäkurhila, jos sellainen kommenttikenttään on kirjoitettu. Jos et ole varma jonkin sanan kirjoitusmuodosta, tai se muuttuu kirjasta toiseen, voit käyttää jokerimerkkinä prosenttimerkkiä '%'. Tällä voit korvata yhden tai useamman kirjaimen. Jos esimerkiksi haettava talon nimi on Tuokkonen ja se on aikojen saatossa kirjoitettu Tuockoin, Tuåckonen, Tuokånen, Tuockonen, Tuokkonen, jne. saat kaikki muodot tulokseksi kirjoittamalla hakukenttään 'Tu%k%n'. Tosin tämä tuo hakutuloksiin kaikki nimet, jotka sopivat annettuihin ehtoihin. Tulokseksi tulisi myös esimerkiksi Tuhkanen. Haku kannattaa tehdä aloittamalla mahdollisimman epätarkasta hausta ja sitten tarkentaa hakua lisäämällä siihen kirjaimia, joita väärissä hakutuloksissa ei ole. Kokeilemalla löytää parhaiten toimivat hakusanat kullakin paikkakunnalla.

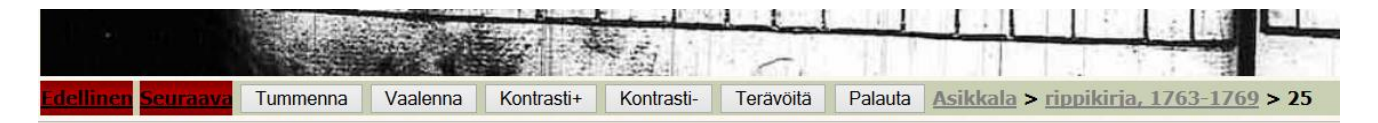

Kuvan yläreunan toimintojen avulla voit siirtyä sivu kerrallaan eteen tai taaksepäin painamalla punaisista linkeistä kuva jokaisessa kulmassa. Nopeampi siirtyminen onnistuu valitsemalla kuvanumero vasemman numeroluettelosta. Lisäksi voit edetä seurakunnan kirjasta toiseen valitsemalla yläpalkista seurakuntalinkin (Asikkala). Avoinna olevan asiakirjan hakemistosivulle pääset yläpalkin kirjalinkistä (rippikirja 1763-1769). Alareunan kuvansäätötoiminnoista voit muokata kuvan ulkoasua mm. kontrastin avulla.

Edellä käytettiin esimerkkinä Asikkalaa. Otetaan vielä toinen esimerkki. Haettaessa Ikaalisten kirjoista hakusanalla 'lumia' saadaan luettelo kaikista eri rippikirjoista löytyvistä Lumia-sivuista.

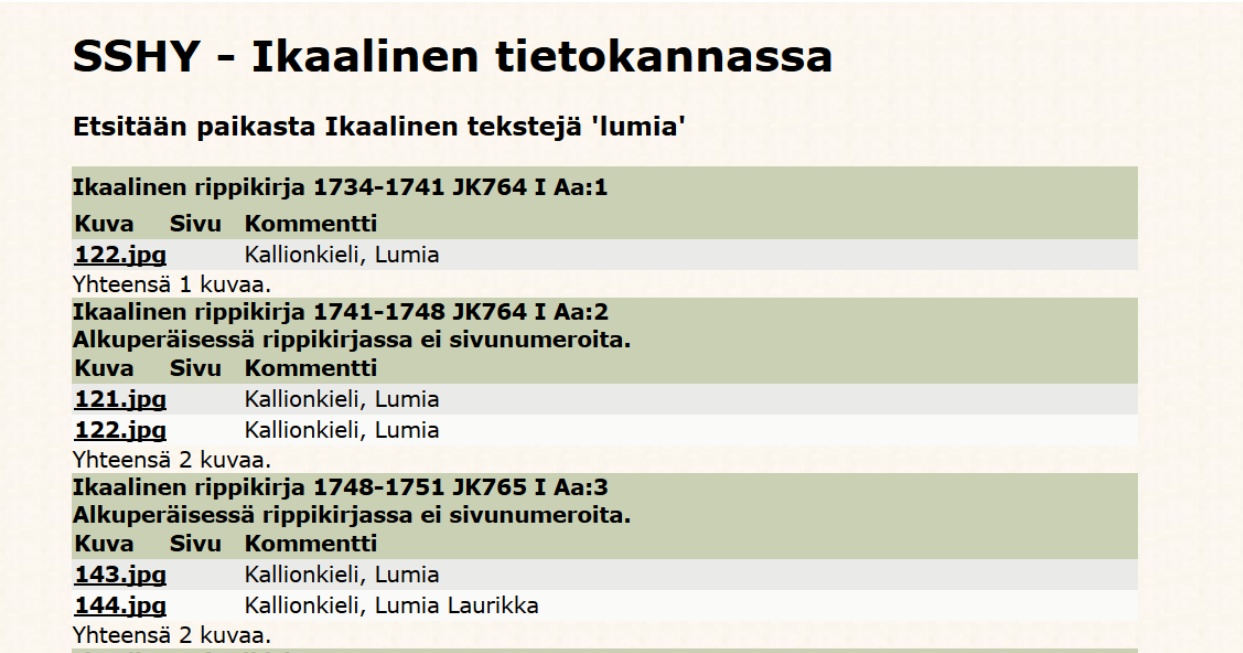

Tästä on helppo tutkia taloa rippikirjasta toiseen, kun ei tarvitse joka kerta hakea taloa hakemiston kautta. Jos haluat eri rippikirjojen sivut auki samalla kertaa, avaa linkkien sivut uusissa ikkunoissa.